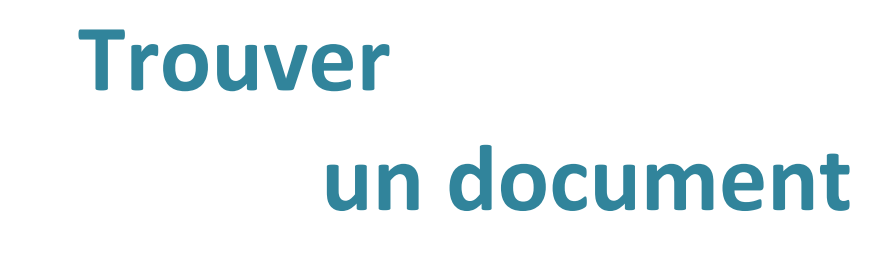

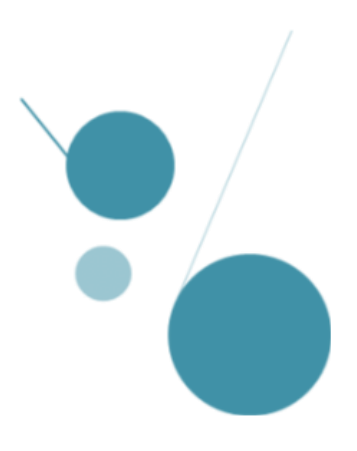

# **Chercher dans le catalogue des bibliothèques**

## <https://documentation.ehesp.fr/>

Laissez la case « Catalogue » cochée

 Saisissez la référence d'un document ou un thème qui vous intéresse, et lancez la recherche !

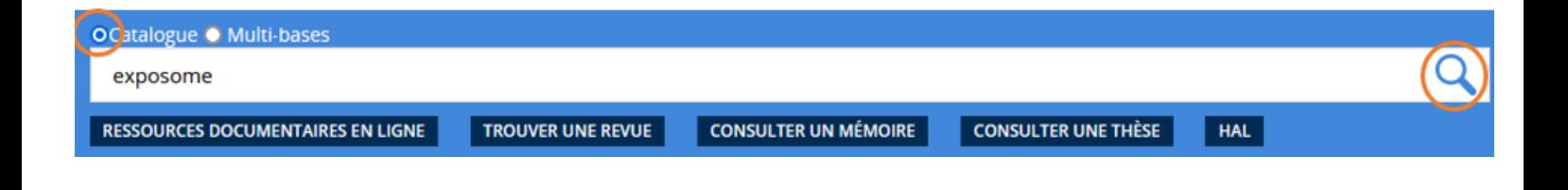

## **ASTUCES DE RECHERCHE**

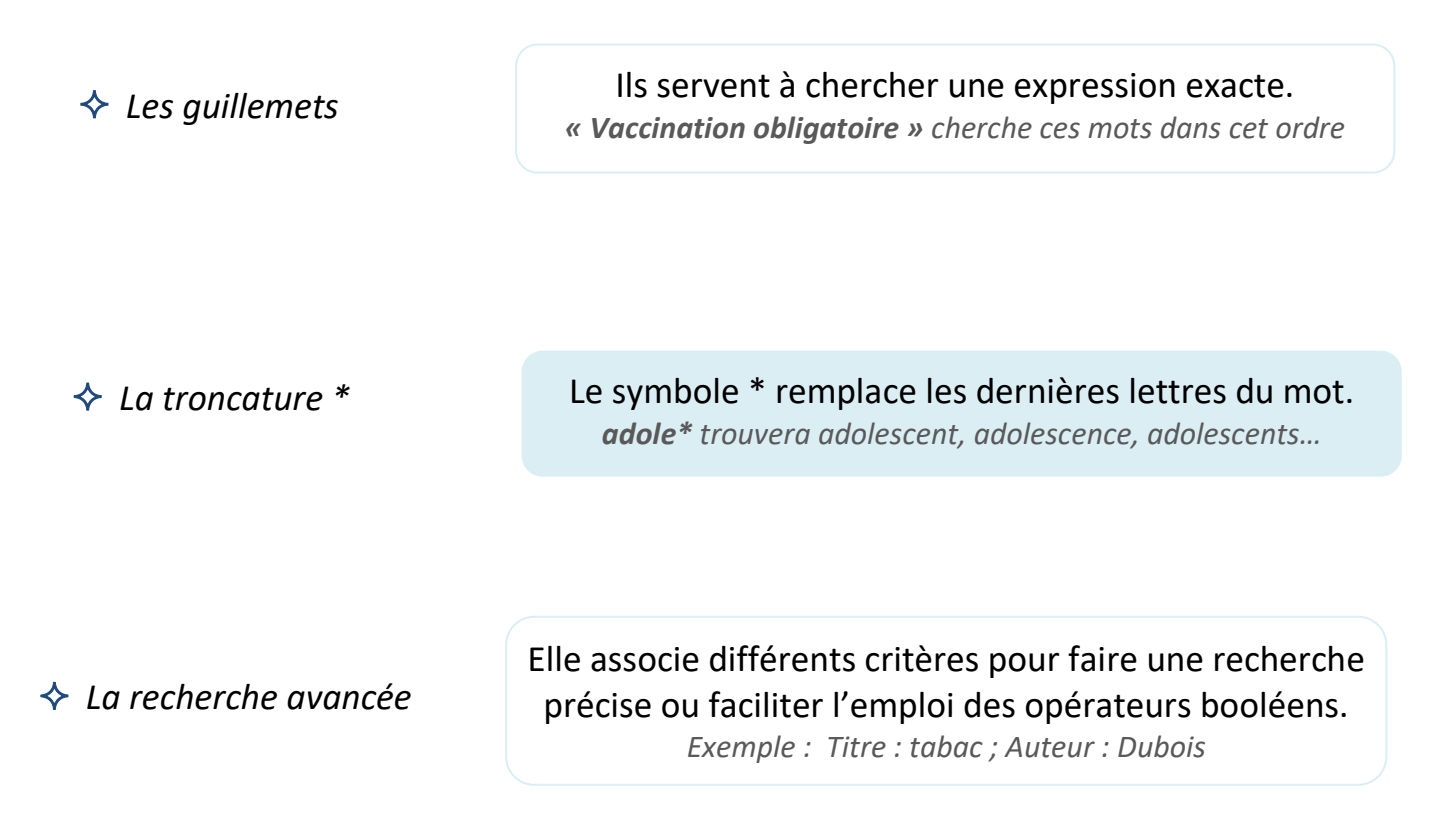

## **Lire et filtrer les résultats**

Vous trouverez des articles, ouvrages, rapports, mémoires…

 Les résultats sont triés par pertinence, mais vous pouvez les filtrer en cochant vos critères supplémentaires à droite : date, type de document, bibliothèque, sujet…

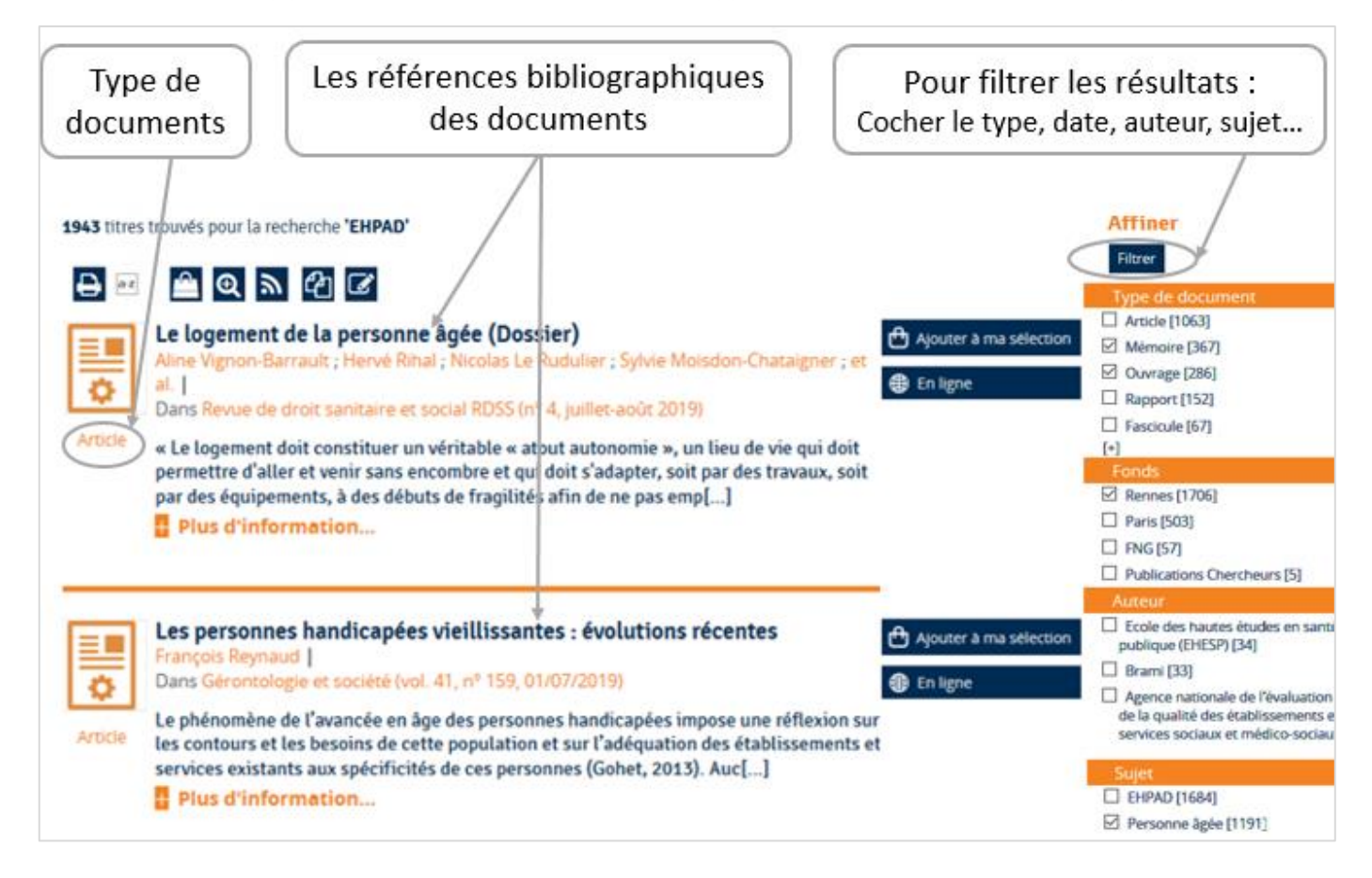

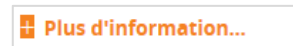

*En cliquant sur plus d'information, vous trouverez :*

- *Un résumé du document*
- *Des mots-clés pertinents pour vos recherches*

*En haut, des fonctionnalités supplémentaires :* 

- *Trier ses résultats selon d'autres critères*
- *Partager les résultats de la recherche*
- *Générer le flux RSS de la recherch e*
- *Mettre de côté des références …*

## **Bon à savoir !**

Grâce à votre compte lecteur, il est possible de conserver l'historique de vos recherches, créer des alertes thématiques, vos listes de lecture, gérer vos prêts…

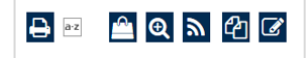

# **Accéder aux documents**

**↑ Article** 

 Toutes les informations nécessaires pour accéder aux documents sont visibles dès la page de résultats. Elles varient en fonction du type de document que vous cherchez.

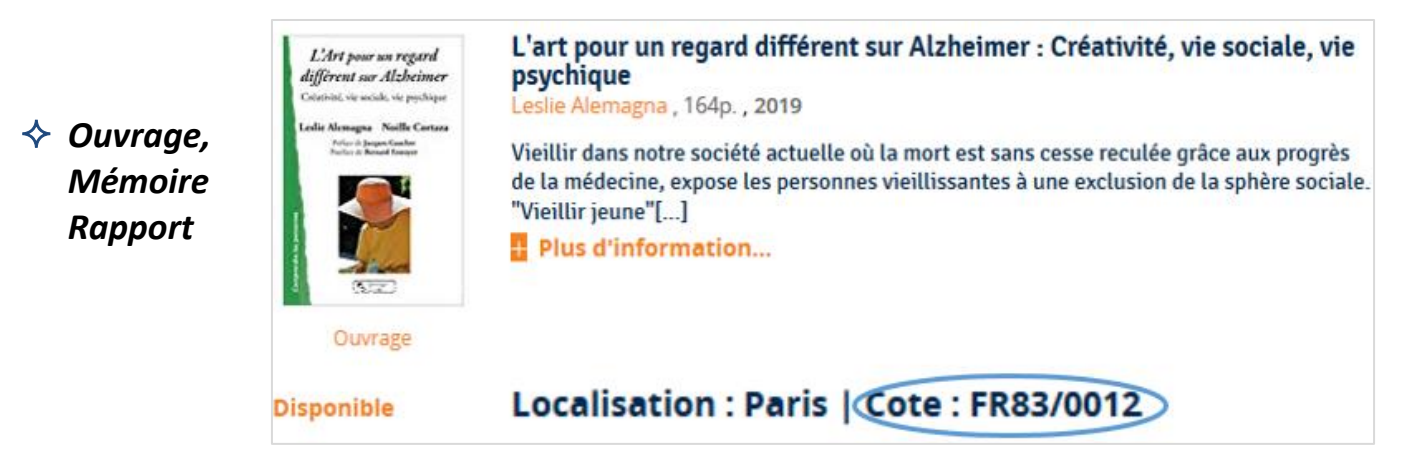

## **Noter la cote qui indique l'emplacement du document**

*Exemple : FR83/0012*

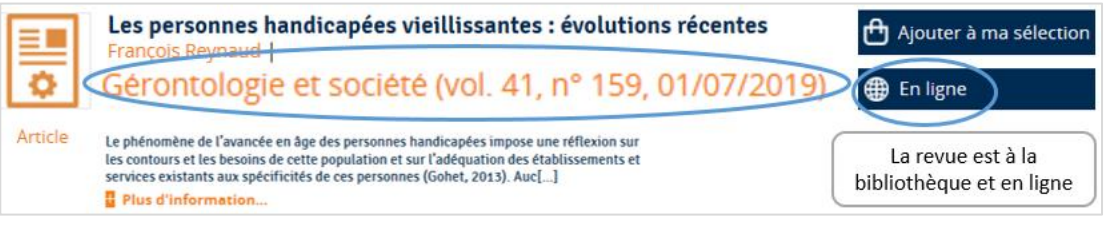

**Noter la référence de la revue : Titre, date et n°**

*Exemple : Gérontologie et société, vol.41, n°159, 01/07/2019*

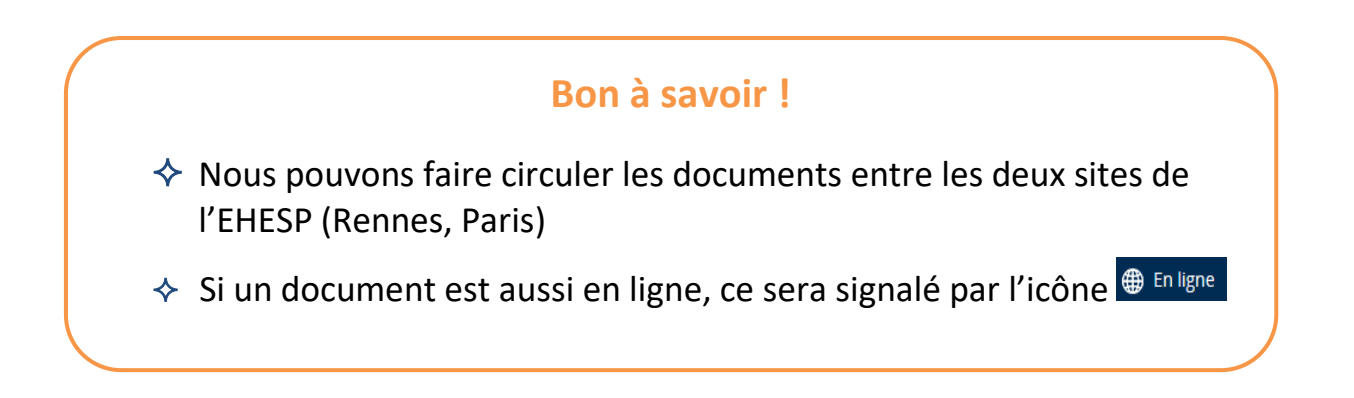

# **Faire une recherche multi-bases**

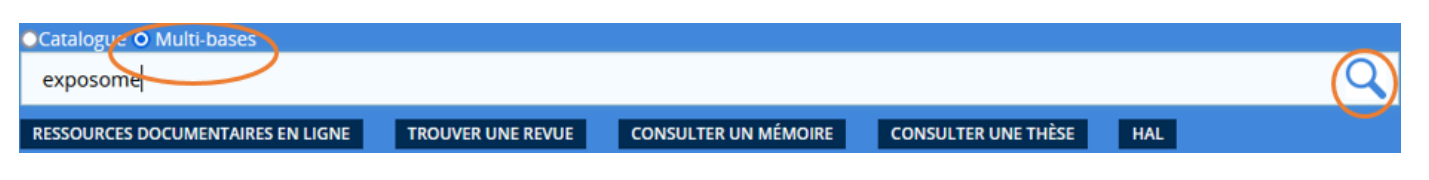

 En cochant « multi-bases », vous interrogez simultanément plusieurs bases de données. On peut rechercher un thème ou directement une publication.

Pour optimiser vos recherches, pensez à regarder la rubrique Help

# **Faire une recherche spécifique**

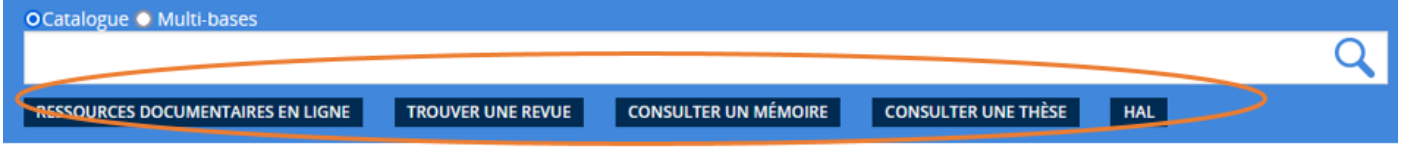

### TROUVER UNE REVUE

Cliquez sur « Trouver une revue » puis saisissez le nom de la revue que vous cherchez Vous obtiendrez des informations sur la revue (disponibilité, en ligne et/ou papier…)

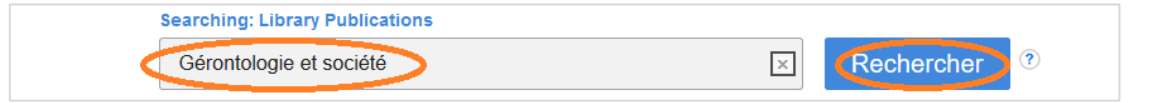

### **RESSOURCES DOCUMENTAIRES EN LIGNE**

Liste des bases de données (CAIRN, Europresse…) à votre disposition avec les liens d'accès.

### **CONSULTER UN MÉMOIRE**

Cette rubrique signale les mémoires, autorisés par le jury et l'auteur, déposés à l'Ecole. Comme sur le catalogue vous pouvez filtrer sur la droite.

### **HAL**

L'archive ouverte HAL rassemble des publications déposées par les enseignants-chercheurs de l'EHESP.